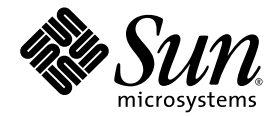

# Guide de démarrage du serveur Sun Fire<sup>™</sup> V445

Sun Microsystems, Inc. www.sun.com

Référence : 819-7487-10 Septembre 2006, rév. A

Envoyez vos remarques à propos de ce document à l'adresse : <http://www.sun.com/hwdocs/feedback>

Copyright 2006 Sun Microsystems, Inc., 4150 Network Circle, Santa Clara, Californie 95054, États-Unis. Tous droits réservés.

Sun Microsystems, Inc. a les droits de propriété intellectuels relatants à la technologie qui est décrit dans ce document. En particulier, et sans la limitation, ces droits de propriété intellectuels peuvent inclure un ou plus des brevets américains énumérés à http://www.sun.com/patents et<br>un ou les brevets plus supplémentaires ou les applications de brevet en attente d

Ce produit ou document est protégé par un copyright et distribué avec des licences qui en restreignent l'utilisation, la copie, la distribution, et la décompilation. Aucune partie de ce produit ou document ne peut être reproduite sous aucune forme, par quelque moyen que ce soit, sans l'autorisation préalable et écrite de Sun et de ses bailleurs de licence, s'il y en a.

Le logiciel détenu par des tiers, et qui comprend la technologie relative aux polices de caractères, est protégé par un copyright et licencié par des fournisseurs de Sun.

Des parties de ce produit pourront être dérivées des systèmes Berkeley BSD licenciés par l'Université de Californie. UNIX est une marque déposée aux États-Unis et dans d'autres pays et licenciée exclusivement par X/Open Co

Sun, Sun Microsystems, le logo Sun, AnswerBook2, docs.sun.com, Sun Fire, et Solaris sont des marques de fabrique ou des marques déposées de Sun Microsystems, Inc. aux États-Unis et dans d'autres pays.

Toutes les marques SPARC sont utilisées sous licence et sont des marques de fabrique ou des marques déposées de SPARC International, Inc. aux États-Unis et dans d'autres pays. Les produits portant les marques SPARC sont basés sur une architecture développée par Sun Microsystems, Inc.

L'interface d'utilisation graphique OPEN LOOK et Sun™ a été développée par Sun Microsystems, Inc. pour ses utilisateurs et licenciés. Sun reconnaît les efforts de pionnier de Xerox pour la recherche et le développement du concept des interfaces d'utilisation visuelle ou<br>graphique pour l'industrie de l'informatique. Sun détient une licence non exclusive d conforment aux licences écrites de Sun.

LA DOCUMENTATION EST FOURNIE « EN L'ÉTAT » ET TOUTES AUTRES CONDITIONS, DÉECLARATIONS ET GARANTIES EXPRESSES OU TACITES SONT FORMELLEMENT EXCLUES, DANS LA MESURE AUTORISÉE PAR LA LOI APPLICABLE, Y COMPRIS NOTAMMENT TOUTE GARANTIE IMPLICITE RELATIVE À LA QUALITÉ MARCHANDE, À L'APTITUDE À UNE UTILISATION PARTICULIÈRE OU À L'ABSENCE DE CONTREFAÇON.

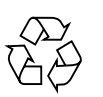

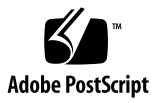

#### Paramétrage du serveur Sun Fire V445

Ce chapitre aborde les sujets suivants :

- « [Informations en matière de sécurité et de conformité](#page-2-0) », page 1
- « [Préparation de l'installation](#page-3-0) », page 2
- « [Contenu de l'emballage](#page-4-0) », page 3
- « [Description de l'extérieur du système](#page-5-0) », page 4
- « [Installation des rails de l'armoire](#page-6-0) », page 5
- « [Installation du bras de gestion des câbles](#page-7-0) », page 6
- « [Connexion à un serveur de terminaux](#page-8-0) », page 7
- « [Connexion](#page-8-1) », page 7
- « [Branchement des câbles d'alimentation](#page-9-0) », page 8
- « [Mise sous tension](#page-9-1) », page 8
- « [Configuration du logiciel préinstallé](#page-10-0) », page 9
- « [Mise hors tension](#page-12-0) », page 11

#### <span id="page-2-0"></span>Informations en matière de sécurité et de conformité

Lisez le document *Important Safety Information for Sun Hardware Systems*, 816-7190. Ce document est fourni avec le serveur Sun Fire™ V445.

Vous trouverez des informations plus complètes en matière de sécurité et de conformité dans le document *Sun Fire V445 Server: Important Safety and Compliance Information*, (819-3746). Ce document et toute la documentation relative au serveur Sun Fire V445 est disponible sur Internet à l'adresse :

<http://www.sun.com/documentation/>

### <span id="page-3-0"></span>Préparation de l'installation

Utilisez la liste de contrôle suivante comme outil de préparation de l'installation du serveur Sun Fire V445.

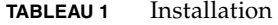

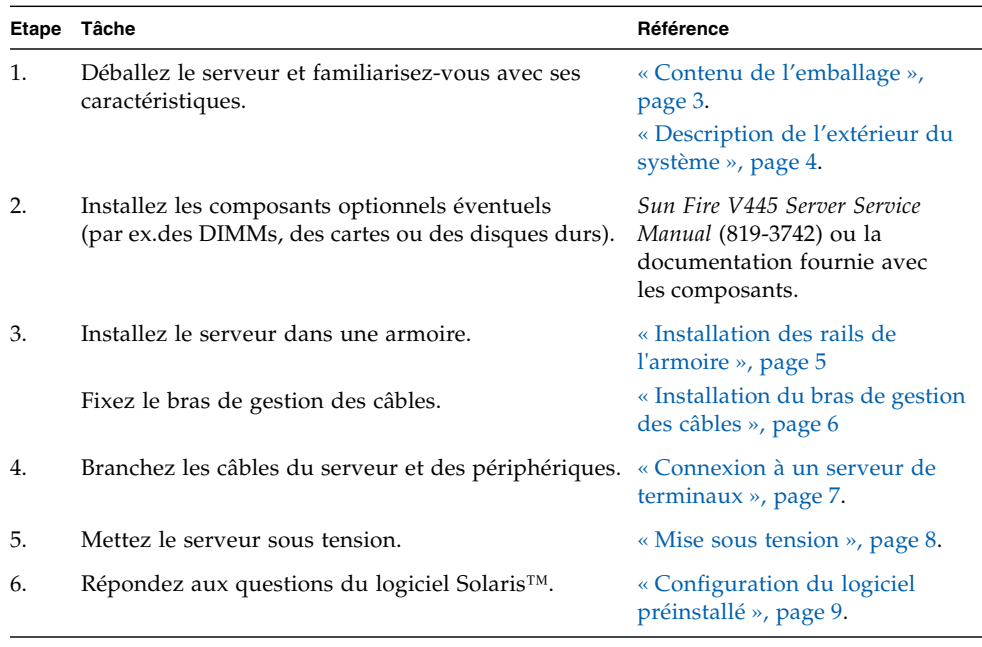

**Remarque –** La documentation la plus récente, ce guide compris, est disponible sur http://<www.sun.com/documentation>.

# Contenu de l'emballage

La figure suivante illustre le contenu de l'emballage. Vérifiez que votre emballage est complet. En cas de problème, contactez votre interlocuteur commercial Sun<sup>TM</sup>.

<span id="page-4-0"></span>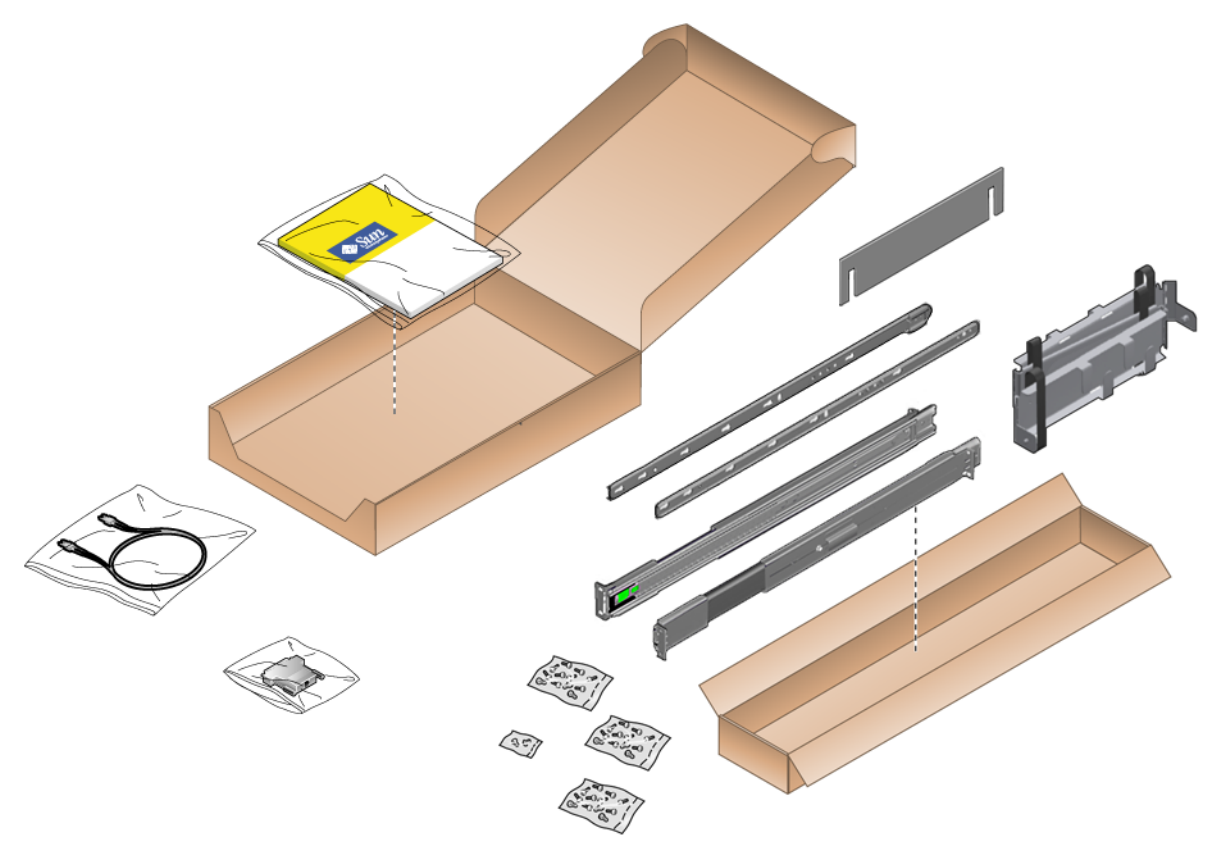

**FIGURE 1** Contenu de l'emballage du serveur Sun Fire V445

# Description de l'extérieur du système

<span id="page-5-0"></span>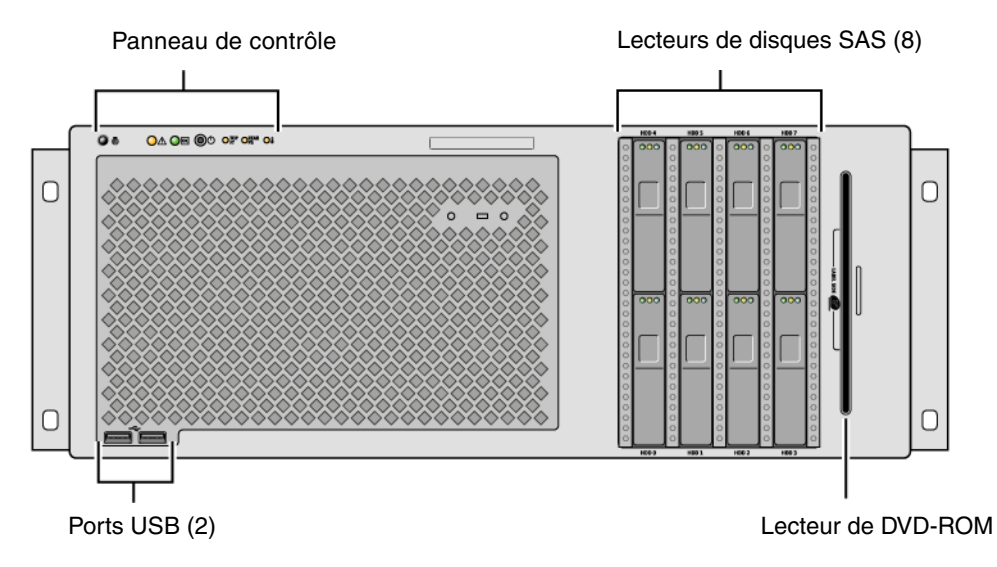

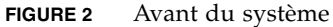

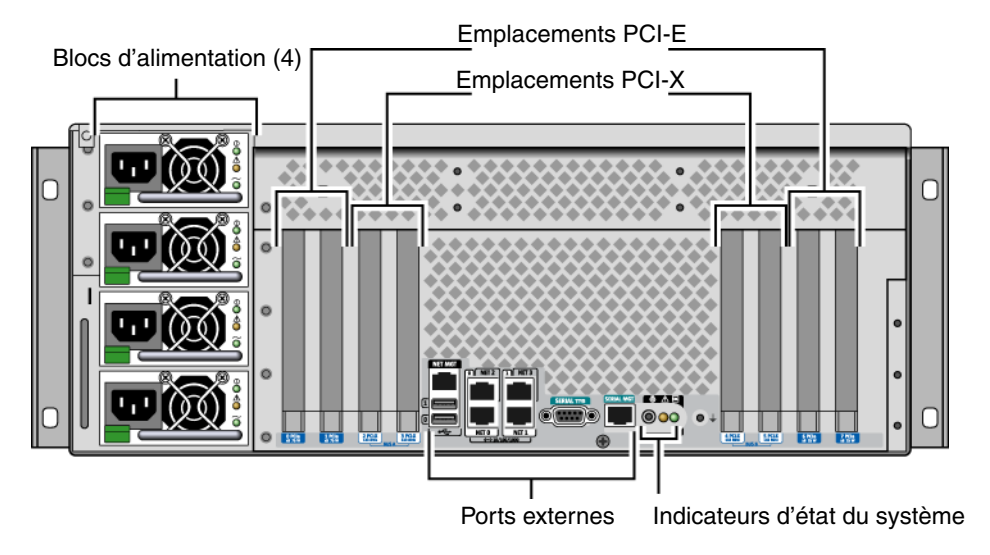

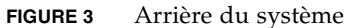

### Installation des rails de l'armoire

<span id="page-6-0"></span>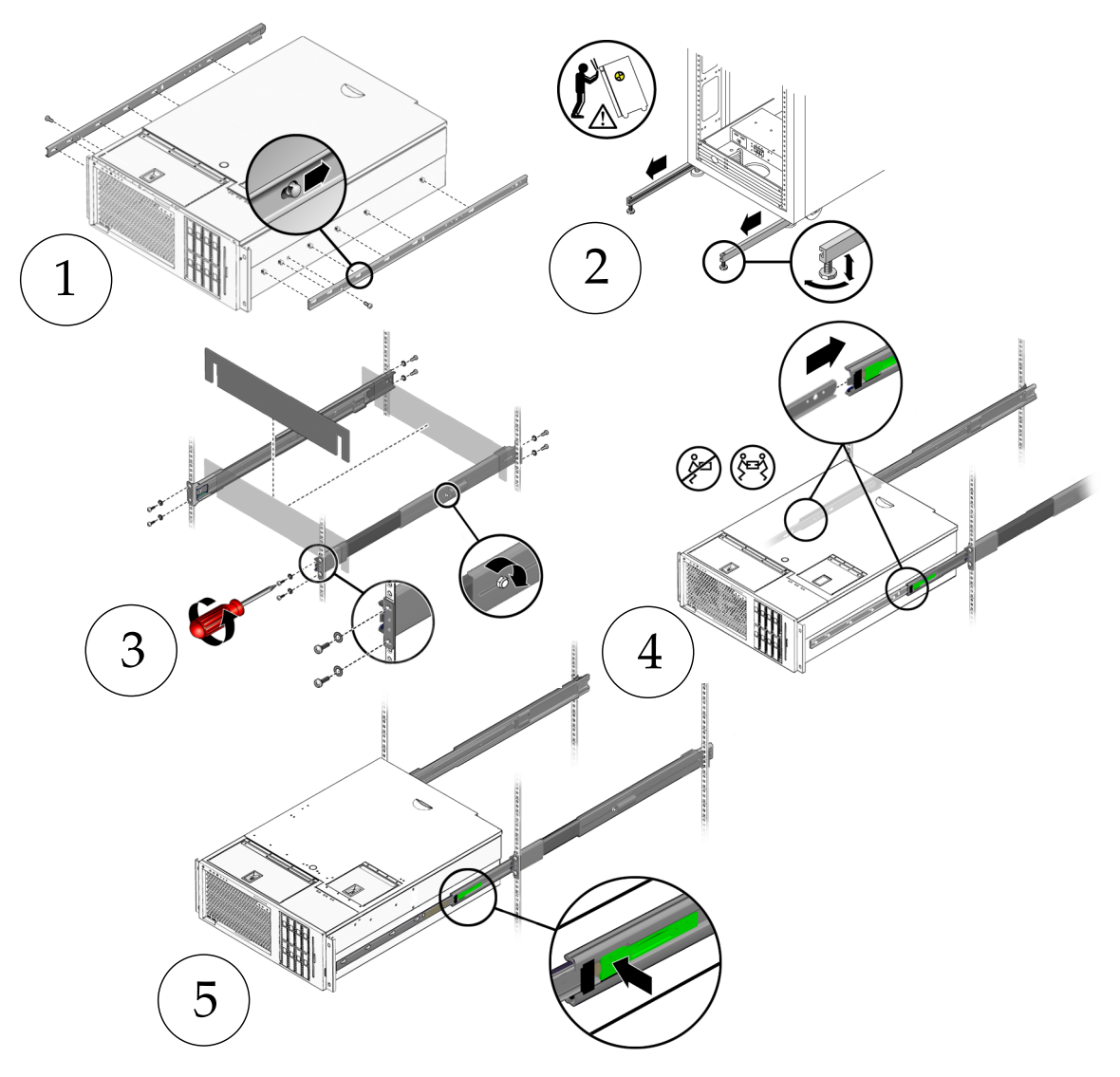

**FIGURE 4** Installation des rails de l'armoire

**Remarque –** Pour plus d'informations sur l'installation en armoire, reportez-vous au *Sun Fire V445 Server Installation Guide*.

# <span id="page-7-0"></span>Installation du bras de gestion des câbles

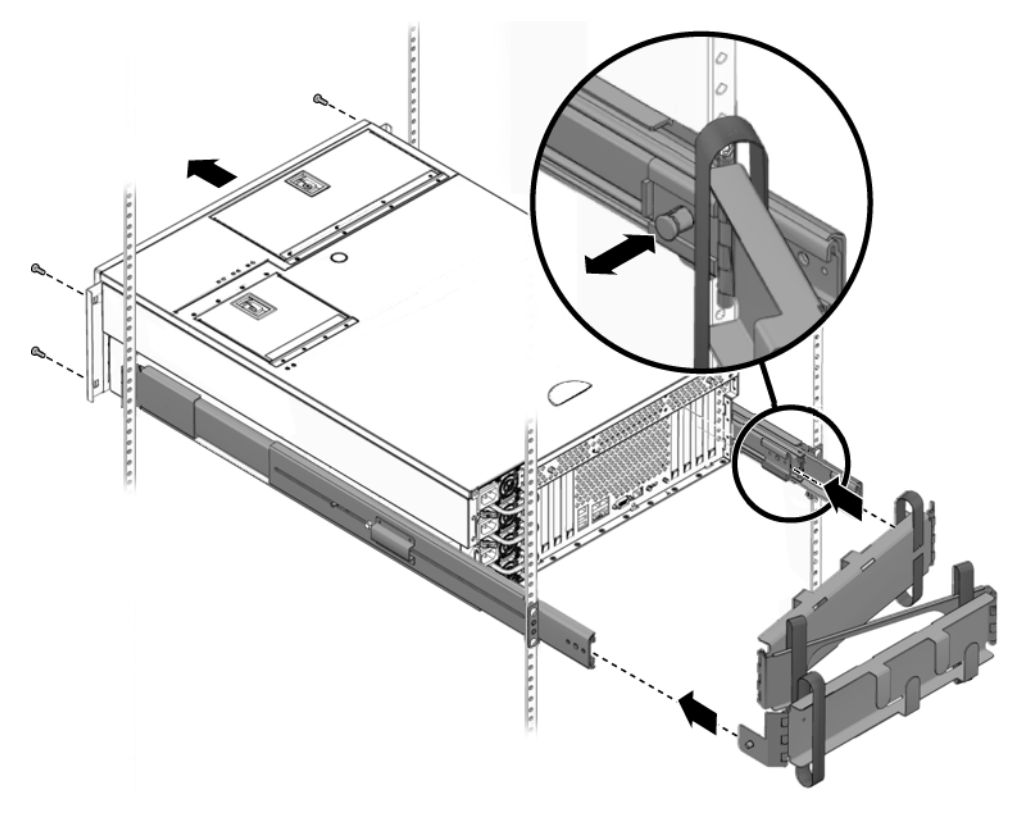

**FIGURE 5** Installation du bras de gestion des câbles

<span id="page-8-0"></span>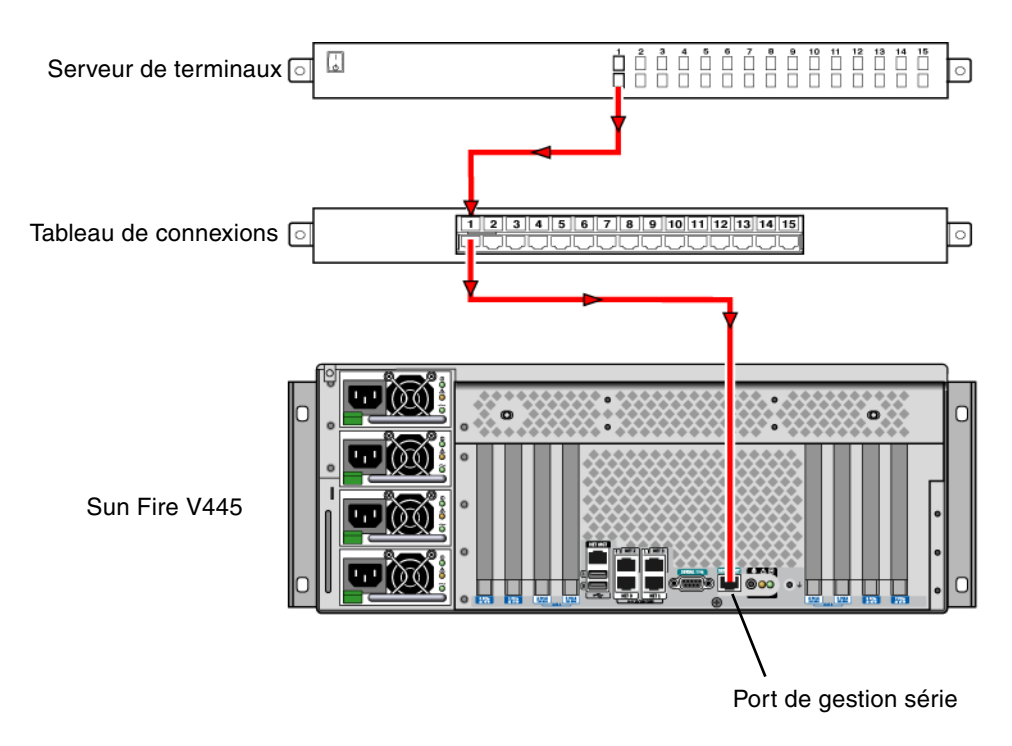

### Connexion à un serveur de terminaux

<span id="page-8-2"></span>**FIGURE 6** Connexion à un serveur de terminaux

#### <span id="page-8-1"></span>Connexion

● **Tapez :**

# **telnet** *adresse-IP-numéro-port-serveur-terminaux*

### Branchement des câbles d'alimentation

<span id="page-9-0"></span>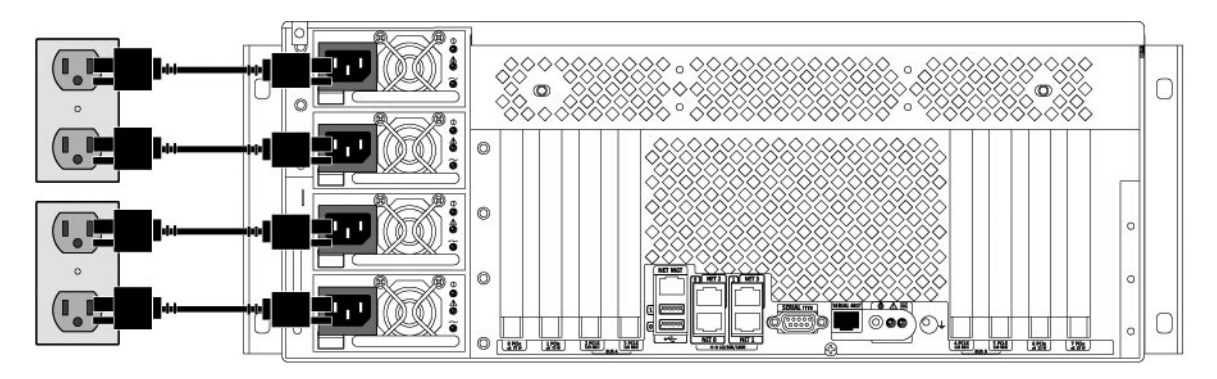

**FIGURE 7** Branchement des câbles d'alimentation

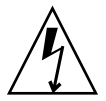

**Attention –** Haut courant de fuite. Pour éviter un courant de fuite supérieur à 3,5 mA, branchez 2 cordons d'alimentation maximum à un circuit de dérivation. Les deux cordons d'alimentation restants doivent être branchés sur un autre circuit de dérivation.

**Remarque –** Utilisez des circuits distincts pour assurer la redondance N+2. Consultez le *Sun Fire V445 Server Installation Guide* pour des instructions spécifiques.

#### Mise sous tension

<span id="page-9-1"></span>● **Tapez :**

```
sc> poweron
sc> console
ok
```
# <span id="page-10-0"></span>Configuration du logiciel préinstallé

Pour que vous puissez répondre aux questions, votre administrateur système (SA) doit vous fournir des informations spécifiques à votre site avant de commencer. Certaines de ces informations peuvent être disponibles sur votre réseau – renseignez-vous auprès de votre administrateur système. Si le système est en réseau, utilisez une copie du [TABLEAU](#page-10-1) 2 pour noter les informations dont vous aurez besoin lors de la configuration du système d'exploitation Solaris<sup>TM</sup>. Si le système est autonome, utilisez une copie du [TABLEAU](#page-11-0) 3 pour noter les informations dont vous aurez besoin lors de la configuration du système d'exploitation Solaris.

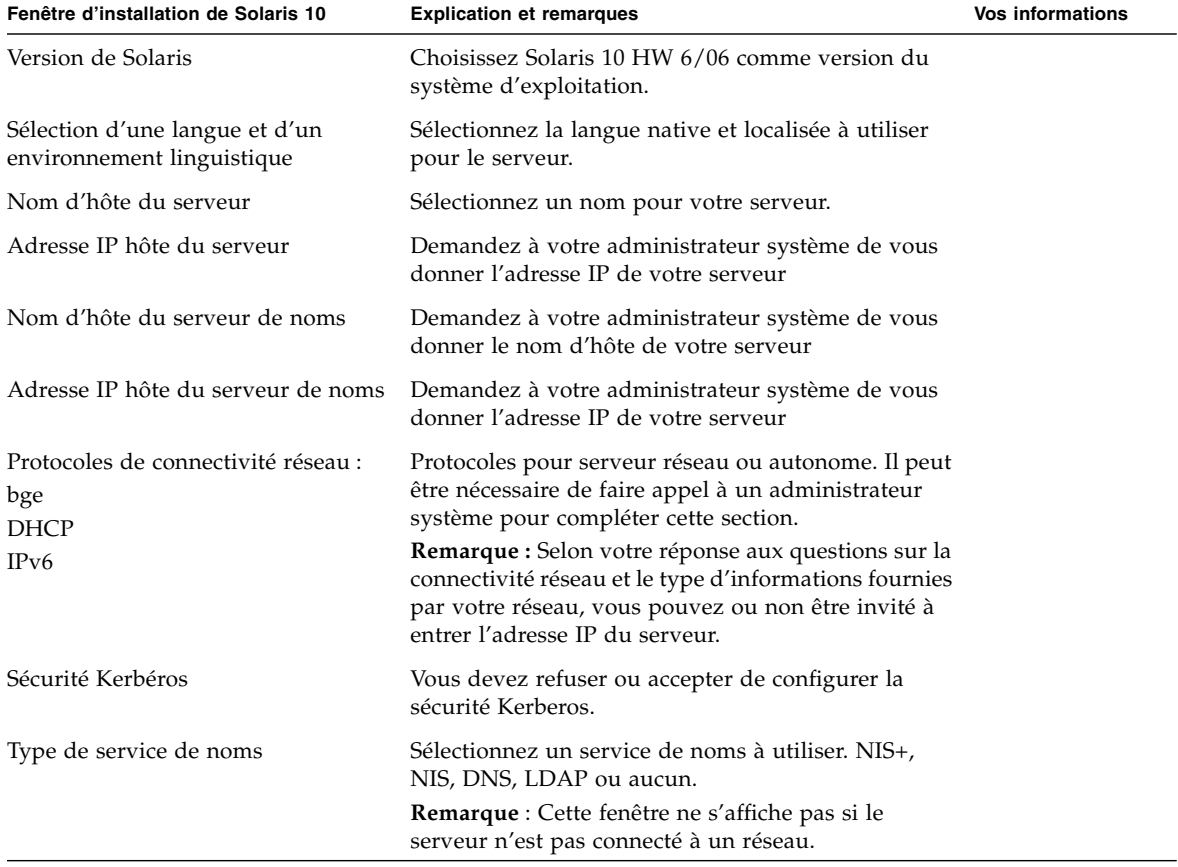

<span id="page-10-1"></span>**TABLEAU 2** Informations nécessaires pour un système d'exploitation Solaris en réseau

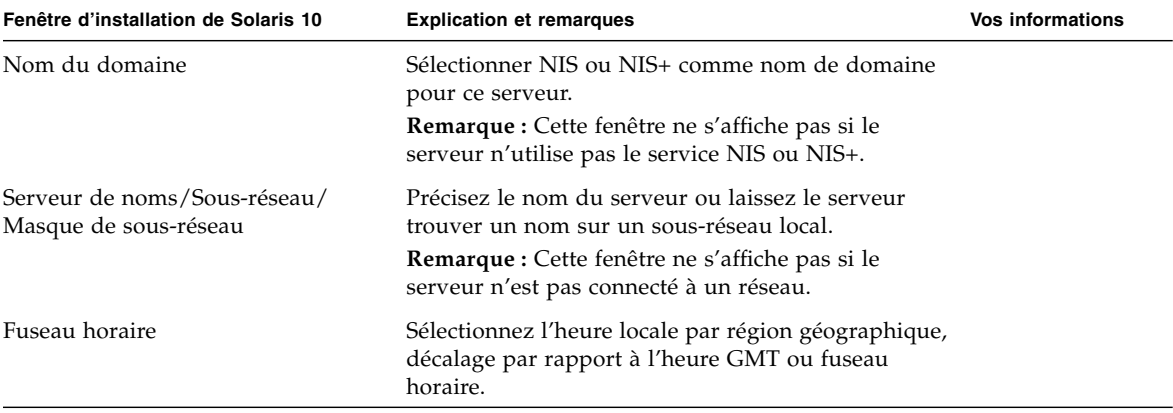

**TABLEAU 2** Informations nécessaires pour un système d'exploitation Solaris en réseau *(suite)*

<span id="page-11-0"></span>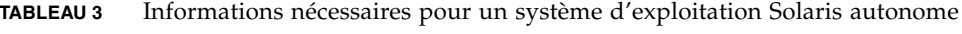

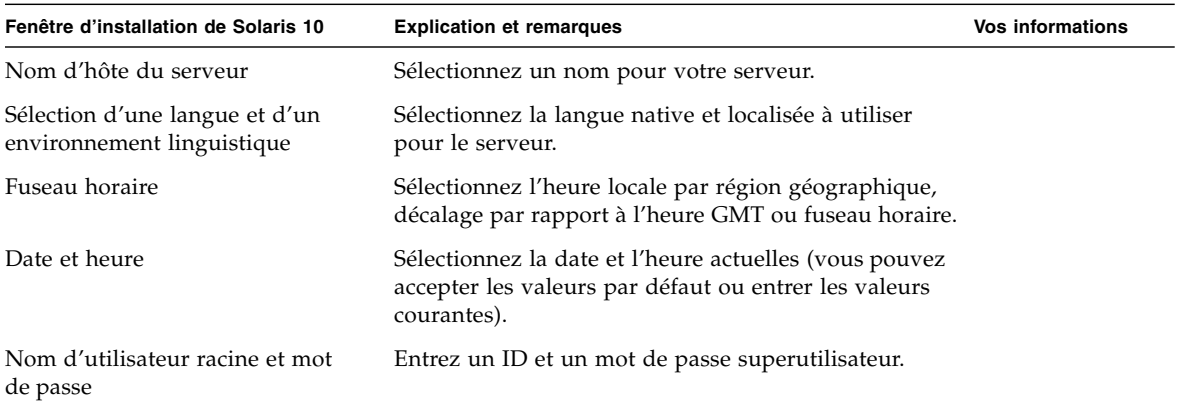

<span id="page-12-1"></span>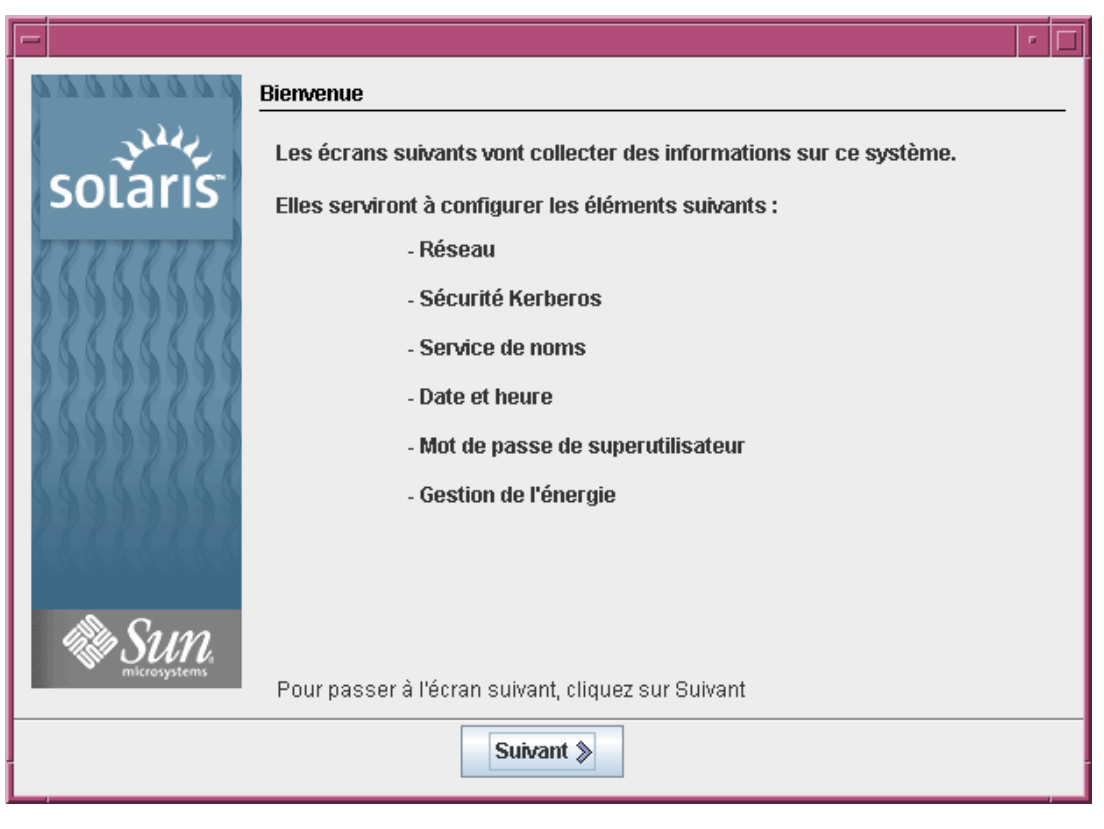

**FIGURE 8** Page d'accueil du système d'exploitation Solaris

### <span id="page-12-0"></span>Mise hors tension

● **Tapez :**

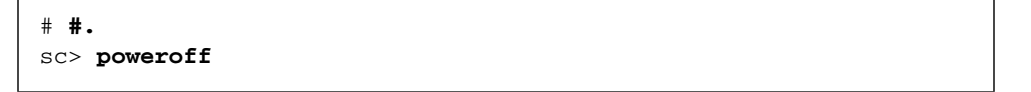